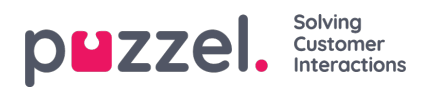

## **Sosiaaliset viestit**

Tässä osassa kuvataan vaiheet sosiaalisen median kanavan lisäämiseksi ja määrittämiseksi. Jos sinulla on vanha sosiaalinen ratkaisumme, löydät myös artikkelin, jossa selitetään, miten siirrytään uuteen sisäiseen ratkaisuun.

- Siirtyminen vanhasta [sosiaalisesta](https://help.puzzel.com/product-documents/user-guide/puzzel-contact-centre/puzzel-social-media/social-messaging/migrating) ratkaisusta
- · Hallinta [-asetukset](https://help.puzzel.com/product-documents/user-guide/puzzel-contact-centre/puzzel-social-media/social-messaging)
- Uuden [sosiaalisen](https://help.puzzel.com/product-documents/user-guide/puzzel-contact-centre/puzzel-social-media/social-messaging/adding-a) median lähteen lisääminen
- [Sosiaaliset](https://help.puzzel.com/product-documents/user-guide/puzzel-contact-centre/puzzel-social-media/social-messaging/social-0) viestit -widget
- [Sosiaalisten](https://help.puzzel.com/product-documents/user-guide/puzzel-contact-centre/puzzel-social-media/social-messaging/social) viestien sovellus asettelu
- [Toiminnallinen](https://help.puzzel.com/product-documents/user-guide/puzzel-contact-centre/puzzel-social-media/social-messaging-5) yleiskatsaus